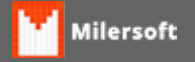

## **PDV não recebe dados (carga)**

Siga as instruções:

- 1. Verifique o IP, deve estar na mesma faixa do servidor;
- 2. Efetue um PING entre o Pdv e o Servidor;
- 3. Verifique no PDVSincro se o IP ou nome do caixa está na listagem dos Pdv's; Obs: IP deve estar Fixo e não DHCP, a fim de evitar que o modem/roteador altere o IP.
- 4. Verificar no SIGACFG o modo de operação do Pdv ( ON-LINE ou OFF-LINE ), estando ON-LINE coloque OFF-Line. OBS: Em modo online o banco do pdv fica com extensão .SHL, por isto não sincroniza;
- 5. Configurar as portas do Firewall (2100,3050,3054,3055) Windows ou Antivirus pois alguns possuem firewall próprio;
- 6. Verifique a Extensão do banco do Servidor se está igual ao sincronizador; (Lembrando que, versão anterior 2013, o banco de dados era em extensão .GDB).
- 7. Windows Seven/8; Ir ao Painel de Controle>Central de Rede e Compartilhamento>Alterar as Configurações de Compartilhamento Avançadas e no perfil de rede utilizado Ativar (Descoberta de rede, Compartilhamento de arquivos e impressora e Desativar compartilhamento protegido por senha);